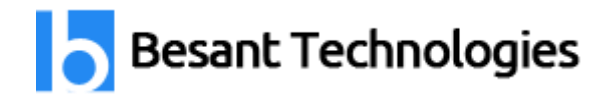

# VMware Course Details

By **[Besant Technologies](http://www.besanttechnologies.com/)**

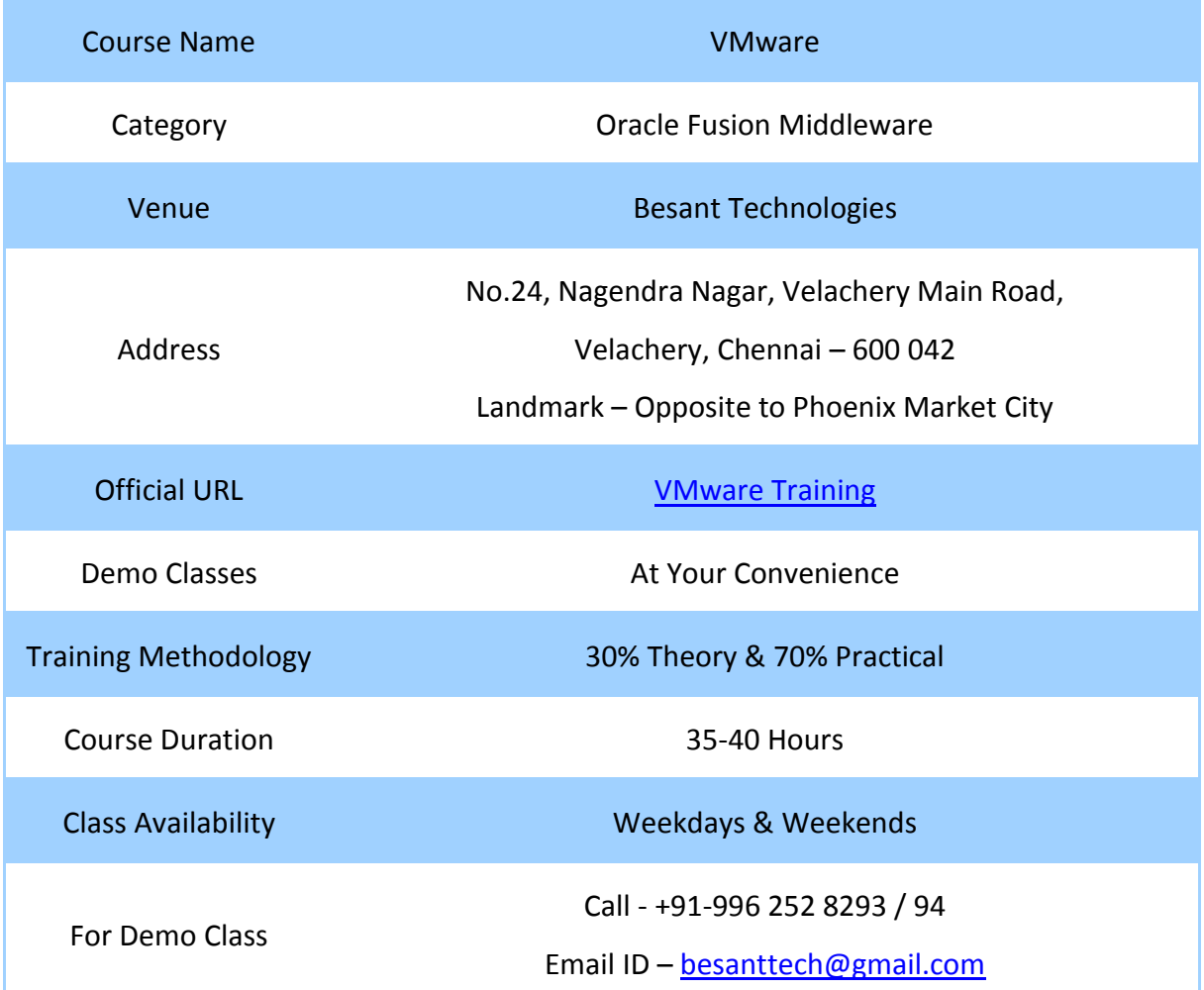

## Why Besant Technologies?

- Training by highly experienced and certified professionals
- No slideshow (PPT) training, fully Hand-on training
- Interactive session with interview QA's
- Real-time projects scenarios & Certification Help
- Most competitive & affordable course fees
- Placement support for all courses
- List of established & satisfied clients & students [\(Visit our website for reviews\)](http://www.besanttechnologies.com/reviews-complaints-testimonials).

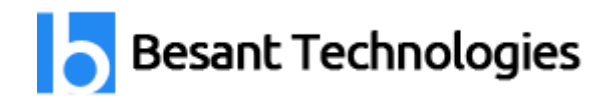

### VMware Training Outline

#### **Installing VMware vSphere Graphical User Interfaces**

- Introduction on VMware Vsphere
- Features of VMware Vsphere
- Comparsion between VMware Vsphere 5.1 and Vsphere 4.1
- Install the vSphere Client

#### **Configuring VMware ESXi**

- Task 1: Connect to an ESXi host with the vSphere Client
- Task 2: View host hardware configuration
- Task 3: Configure DNS and routing information for an ESXi host
- Task 4: Configure an ESXi host as an NTP client
- Task 5: Configure an ESXi host to use directory services

#### **Working with Virtual Machines**

- Task 1: Create a virtual machine
- Task 2: Install a guest operating system in a virtual machine
- Task 3: Identify a virtual machine's disk format and usage statistics
- Task 4: Install VMware Tools on a virtual machine installed with a Windows operating system
- Task 5: Prepare your virtual machine for upcoming labs

#### **Configuring the vCenter Server Appliance**

- Task 1: Configure the VCVA for first use
- Task 2: Install vSphere license keys
- Task 3: Create a vCenter Server inventory datacenter object
- Task 4: Create vCenter Server inventory folder objects
- Task 5: Add your ESXi host to the vCenter Server inventory
- Task 6: Configure the vCenter server appliance to use directory services
- Task 7: Use the vSphere Web Client to log in to the vCenter Server Appliance

#### **Standard Virtual Switches**

- Task 1: View the current standard virtual switch configuration
- Task 2: Create a standard virtual switch with a virtual machine port group
- Task 3: Attach your virtual machine to a virtual switch port group

#### **Accessing iSCSI Storage**

- Task 1: Add a VMkernel port group to a standard virtual switch
- Task 2: Configure the iSCSI software adapter

#### **Accessing IP Storage**

**Besant Technologies** 

- Task 1: Configure access to NFS datastores
- Task 2: View iSCSI and NFS storage information

#### **Managing VMware vSphere VMFS**

- Task 1: Review your shared storage configuration
- Task 2: Change the name of a VMFS datastore
- Task 3: Create a VMFS datastore
- Task 4: Expand a VMFS datastore to consume unused space on a LUN
- Task 5: Remove a VMFS datastore
- Task 6: Extend a VMFS datastore

#### **Using Templates and Clones**

- Task 1: Copy Sysprep files to the vCenter Server appliance
- Task 2: Create a template
- Task 3: Create customization specifications
- Task 4: Deploy a virtual machine from a template
- Task 5: Clone a virtual machine that is powered on

#### **Modifying a Virtual Machine**

- Task 1: Increase the size of a VMDK file
- Task 2: Adjust memory allocation on a virtual machine
- Task 4: Add a raw LUN to a virtual machine and verify that the guest operating system can see it
- Task 3: Rename a virtual machine in the vCenter Server inventory
- Task 5: Expand a thin-provisioned virtual disk

#### **Migrating Virtual Machines**

- Task 1: Configure vCenter Server to manage multiple ESXi hosts
- Task 2: Migrate virtual machine files with Storage vMotion
- Task 3: Create a virtual switch and a VMkernel port group for vMotion migration
- Task 4: Verify that your ESXi host meets vMotion requirements
- Task 5: Verify that your virtual machines meet vMotion requirements
- Task 6: Perform a vMotion migration of a virtual machine on a shared datastore
- Task 7: Prepare for the next lab

#### **Managing Virtual Machines**

- Task 1: Unregister a virtual machine in the vCenter Server inventory
- Task 2: Register a virtual machine in the vCenter Server inventory
- Task 3: Unregister and delete virtual machines from disk
- Task 4: Take snapshots of a virtual machine
- Task 5: Revert to a snapshot
- Task 6: Delete an individual snapshot
- Task 7: Use the Delete All function in Snapshot Manager

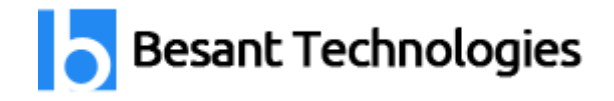

#### **Managing vApps**

- Task 1: Create a vApp
- Task 2: Power on a vApp
- Task 3: Remove a vApp

#### **Access Control**

- Task 1: Try to log in directly to the ESXi host
- Task 2: Grant nonadministrator access to a user
- Task 3: Explore the ESX Admins AD group

#### **User Permissions**

- Task 1: Create a custom role in vCenter Server
- Task 2: Assign permissions on vCenter Server inventory objects
- Task 3: Verify permission usability

#### **Resource Pools**

- Task 1: Create CPU contention
- Task 2: Create a resource pool named Fin-Test
- Task 3: Create a Resource Pool named Fin-Prod
- Task 4: Verify resource pool functionality

#### **Monitoring Virtual Machine Performance**

- Task 1: Create CPU activity
- Task 2: Use vCenter Server to monitor CPU utilization
- Task 3: Undo changes made to your virtual machines

#### **Using Alarms**

- Task 1: Create a virtual machine alarm that monitors for a condition
- Task 2: Create a Virtual Machine Alarm that monitors for an event
- Task 3: Trigger virtual machine alarms and acknowledge them
- Task 4: Disable virtual machine alarms

#### **Using vSphere High Availability**

- Task 1: Create a cluster enabled for vSphere HA
- Task 2: Add your ESXi host to a cluster
- Task 3: Test vSphere HA functionality
- Task 4: Determine vSphere HA cluster resource usage
- Task 5: Manage vSphere HA slot size
- Task 6: Configure a vSphere HA cluster with strict admission control
- Task 7: Prepare for upcoming labs

#### **Configuring VMware vSphere Fault Tolerance**

- Task 1: Prepare the virtual machine
- Task 2: Enable Fault Tolerance logging
- Task 3: Activate Fault Tolerance

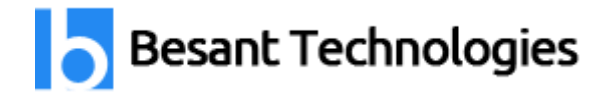

- Task 4: Test Fault Tolerance
- Task 5: Disable Fault Tolerance

#### **vSphere Distributed Resource Scheduler**

- Task 1: Create load imbalance
- Task 2: Create a DRS cluster
- Task 3: Verify proper DRS cluster functionality
- Task 4: Create, test, and disable an affinity rule
- Task 5: Create, test, and disable an anti-affinity rule
- Task 6: Create, test, and disable a virtual machine to host affinity rule

#### **VMware vSphere Update Manager**

- Task 1: Install Update Manager
- Task 2: Install the Update Manager plug-in into the vSphere Client
- Task 3: Modify cluster settings
- Task 4: Configure Update Manager
- Task 5: Create a patch baseline
- Task 6: Attach a baseline and scan for updates
- Task 7: Stage patches onto ESXi hosts
- Task 8: Remediate the ESXi hosts

#### **Installing VMware vCenter Server**

Task 1: Install vCenter Server